### **OpenRiskNet**

RISK ASSESSMENT E-INFRASTRUCTURE

## Deploying Applications to an OpenRiskNet Virtual Environment

### The OpenRiskNet Consortium

OpenRiskNet: Open e-Infrastructure to Support Data Sharing, Knowledge Integration and in silico Analysis and Modelling in Risk Assessment Project Number 731075

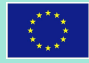

### OpenRiskNet webinars series

### <https://openrisknet.org/events/>

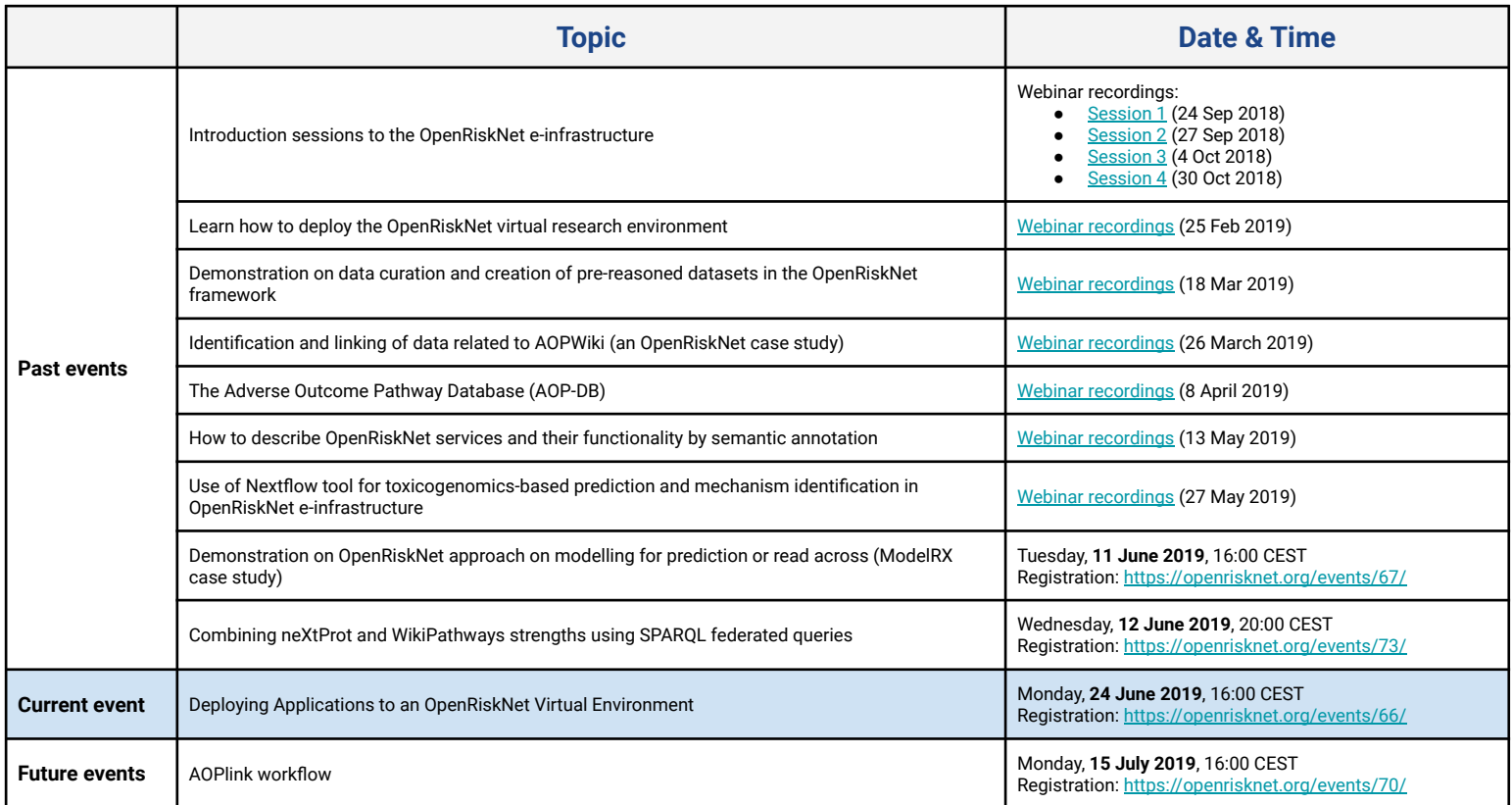

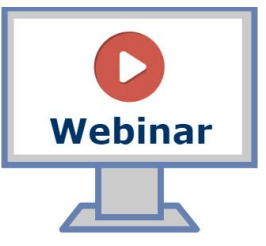

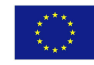

## OpenRiskNet Virtual Environment (VE)

- Computational infrastructure into which applications can be deployed
- Includes environment for building and testing those applications
- Includes compute, security, storage, monitoring …
- Can be deployed to range of infrastructures

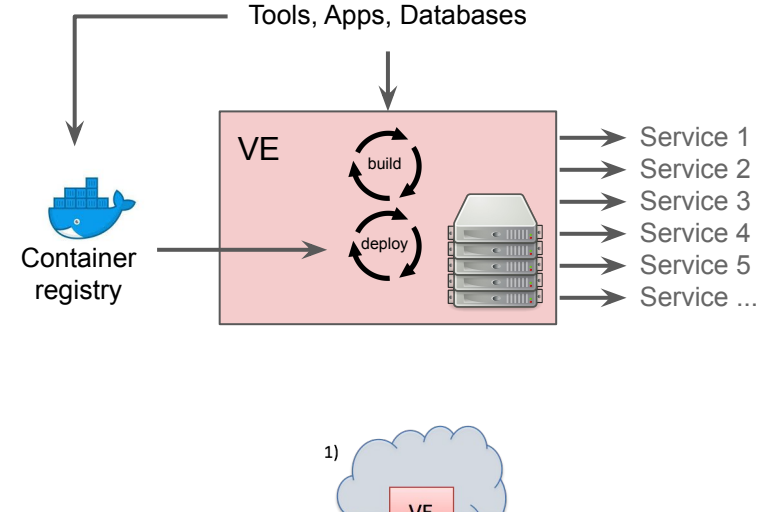

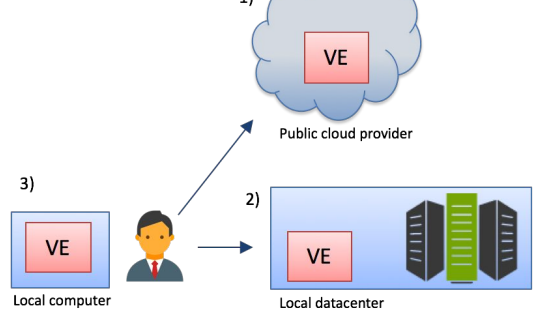

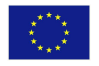

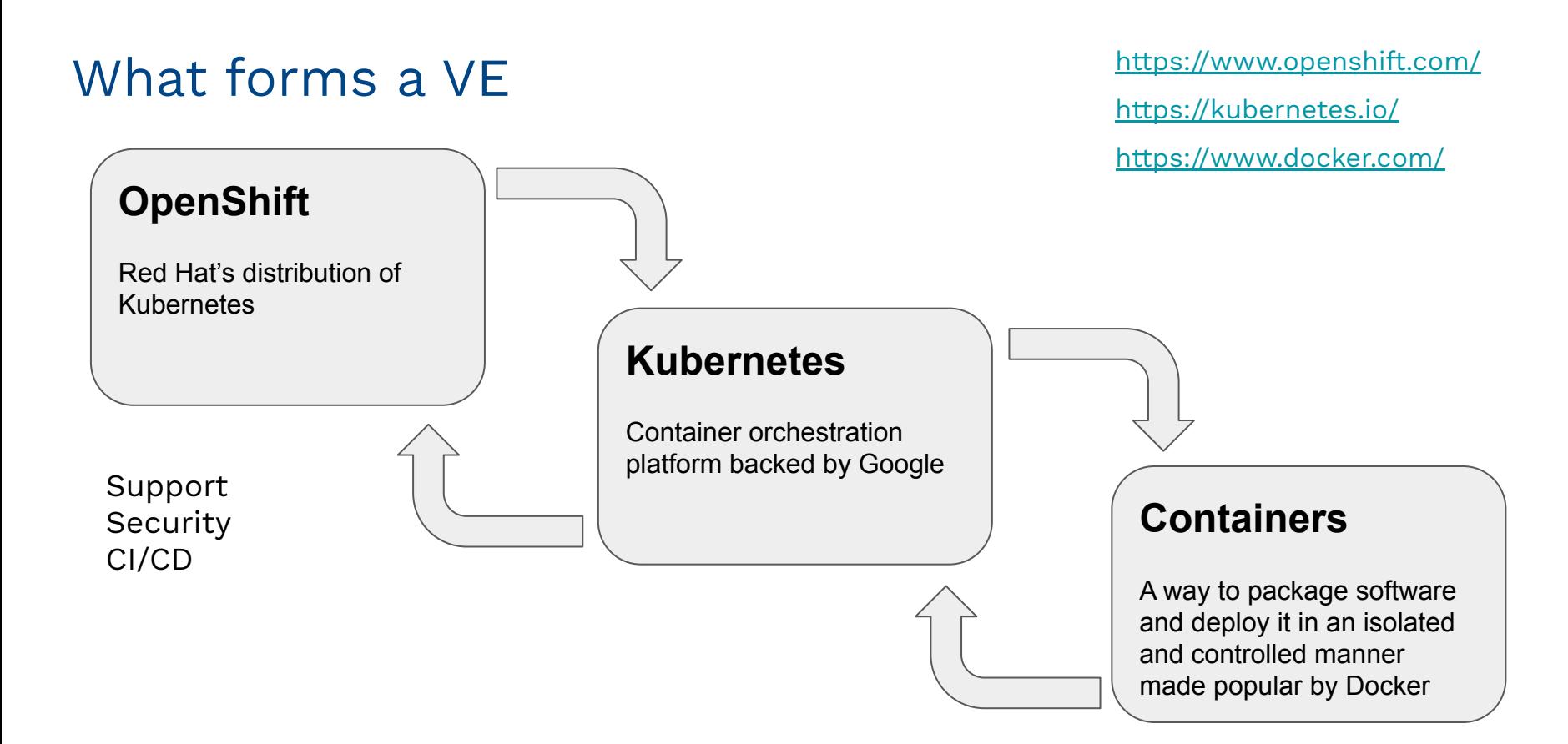

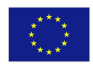

# App Deployment to a VE

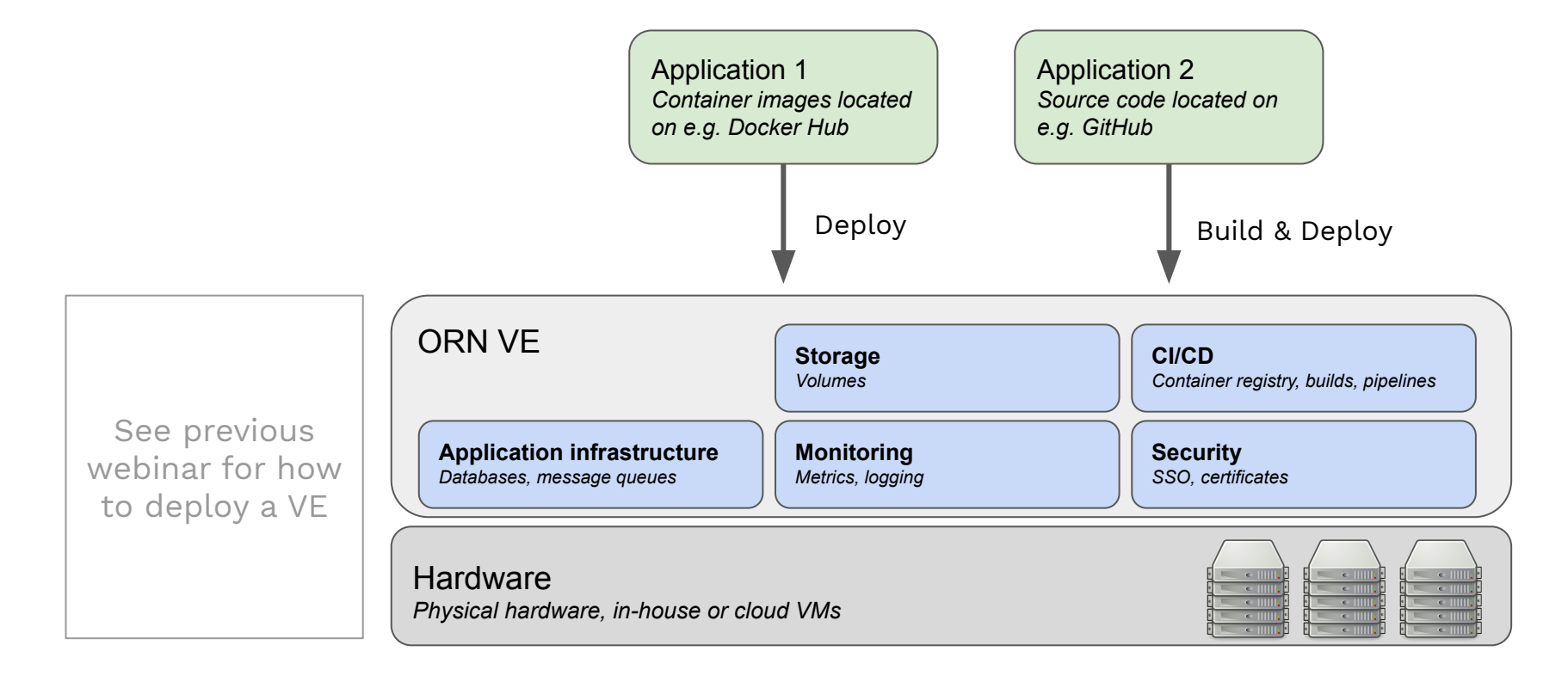

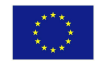

### www.openrisknet.org

# Introduction to containers

- A **container** is a set of Linux processes running in an isolated environment that is managed by features of the Linux kernel
- A bit like **virtual machines** but much more lightweight and efficient
- The software and data for those processes are packed into a container **image** that can be distributed

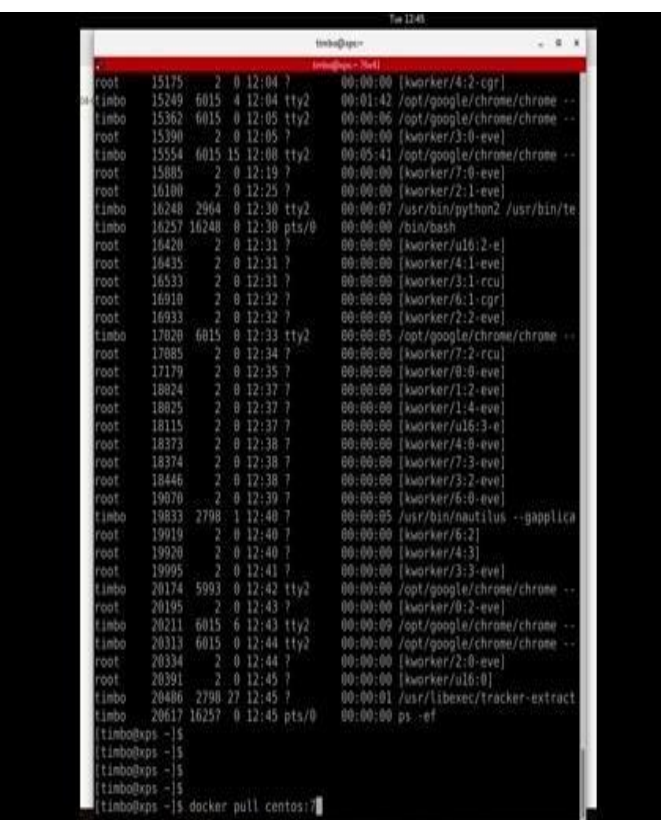

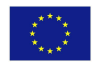

# Packaging container images

- An image can package up pretty well anything you want
- Package multiple components into one container or each component into separate containers and let them communicate with each other
- Typically defined using a 'Dockerfile'

#### <https://github.com/alanbchristie/PySimple>

```
FROM python:3.7.3-slim
WORKDIR /app
ADD . /app
EXPOSE 8080
RUN pip install -r requirements.txt
USER nobody
CMD ["python", "app.py"]
```

```
$ git clone git@github.com:alanbchristie/PySimple.git
$ cd PySimple
$ docker build -t tdudgeon/pysimple .
$ docker push tdudgeon/pysimple
…
$ docker pull tdudgeon/pysimple
$ docker run -d -p 8080:8080 tdudgeon/pysimple
$ curl http://localhost:8080/
```
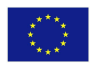

# Deploying container images on an ORN VE

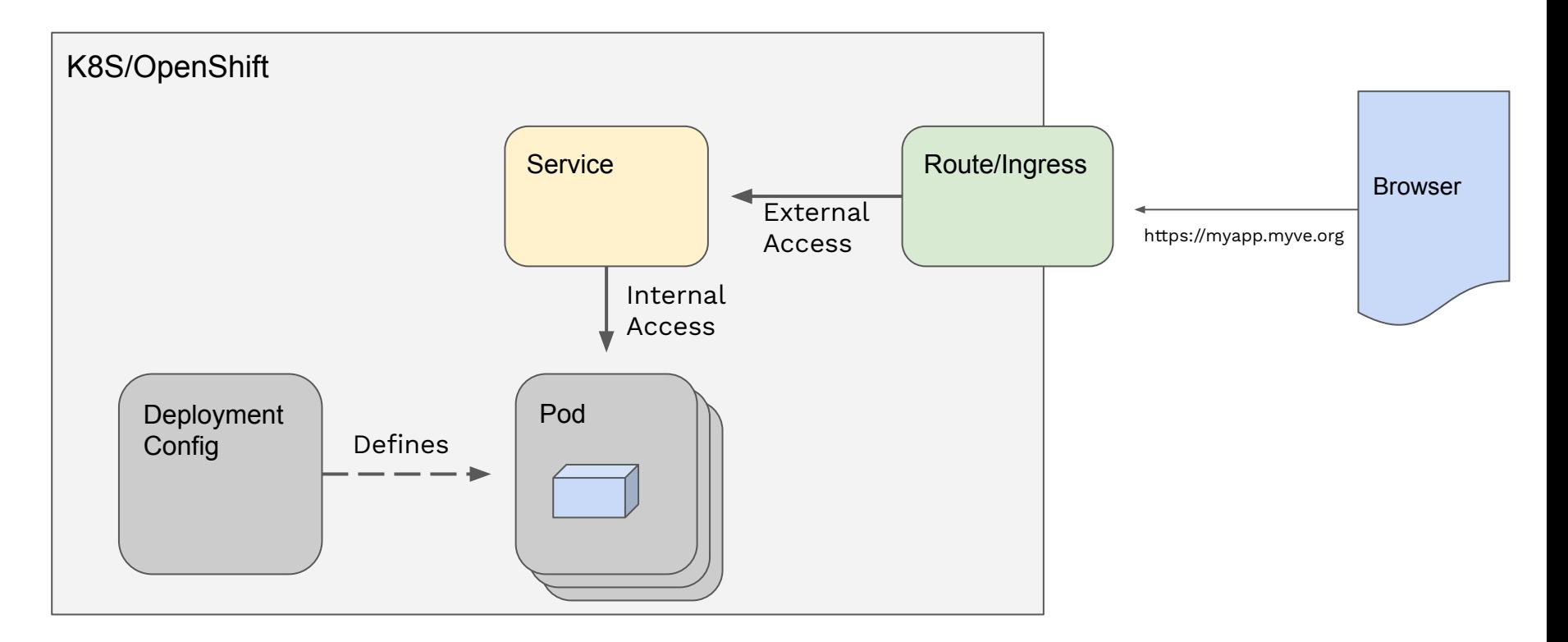

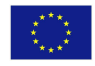

# Procedure for deploying applications

Step 1: Create your container images

Step 2: Deploy to OpenShift - multiple approaches possible

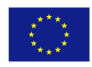

# Step 1: creating container images

Create your container images externally and push to registry such as DockerHub

or

Use OpenShift's CI/CD mechanisms to build the container images and push to OpenShift's own container registry running in the VE

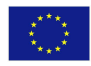

# Step 2: Deploy to OpenShift

Multiple approaches possible

- 1. Web console vs. CLI vs. REST API
- 2. Manual/interactive procedure
- 3. Templates
- 4. Operators

We will show some examples.

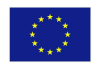

# Deployment examples

- 1. Deploy app through web console
- 2. Deploy app using CLI
- 3. Deploy Lazar using CLI
	- a. The Lazar template
	- b. Deploying
- 4. Deploying Lazar from web console
- 5. Deploying Squonk using Ansible
	- a. Templates
	- b. Playbooks

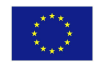

# Anatomy of the Lazar template

<https://github.com/OpenRiskNet/home/tree/master/openshift/deployments/lazar>

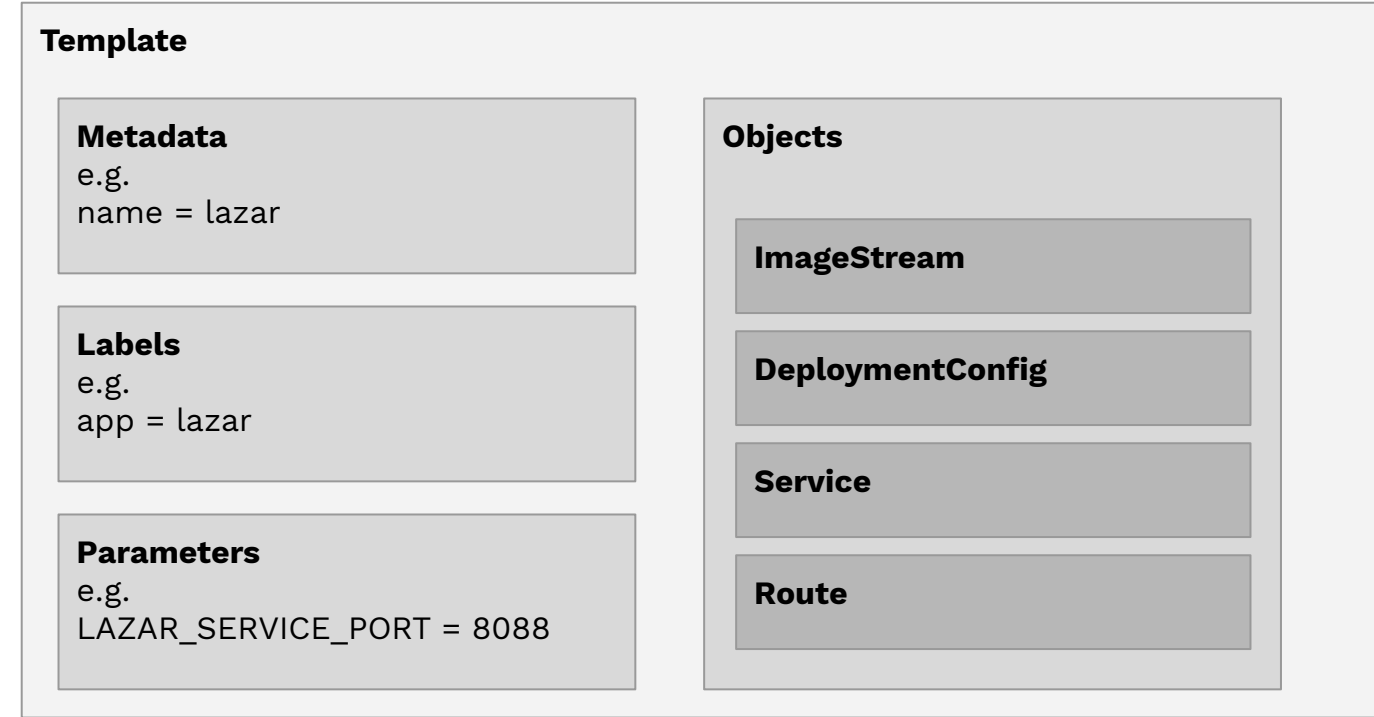

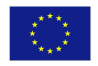

## Lazar template - Parameters

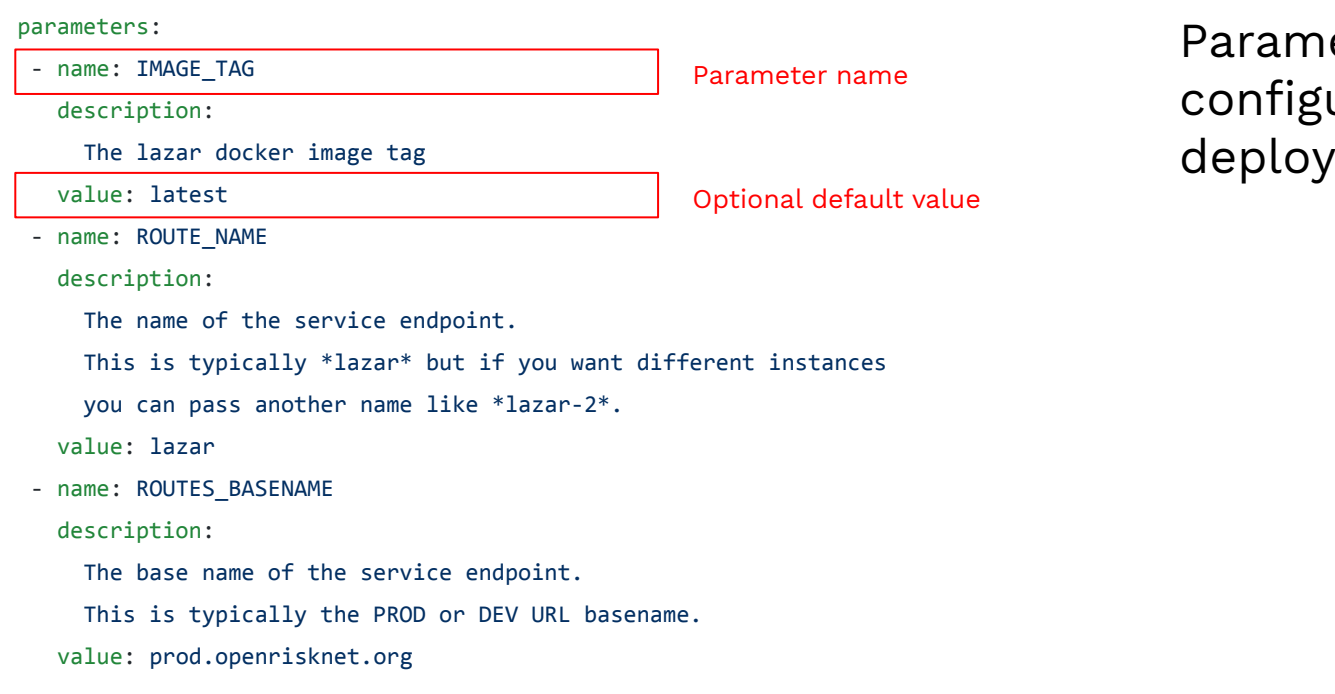

Parameters allow to configure the deployment

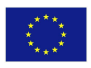

# Lazar template - DeploymentConfig

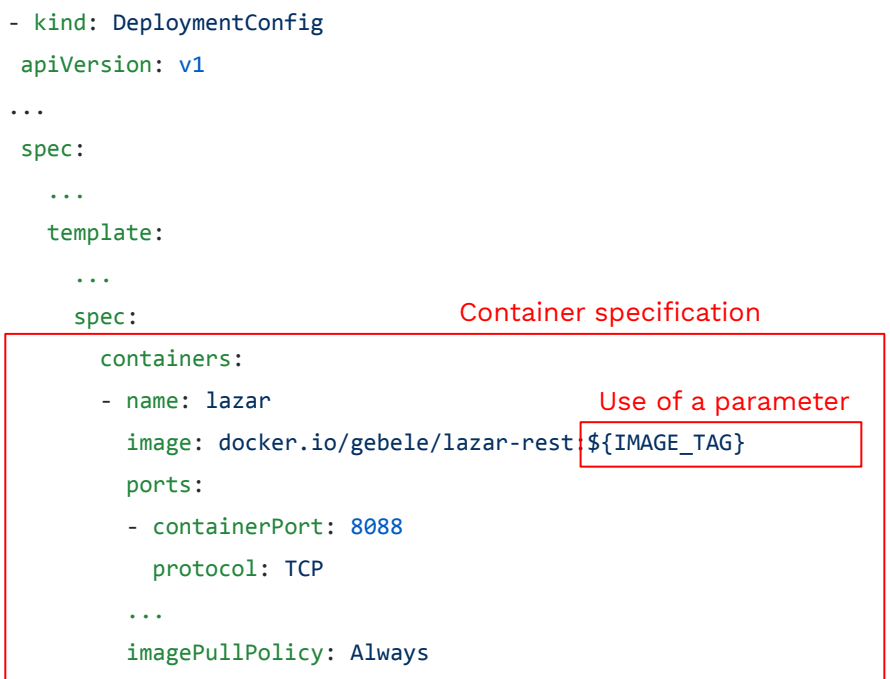

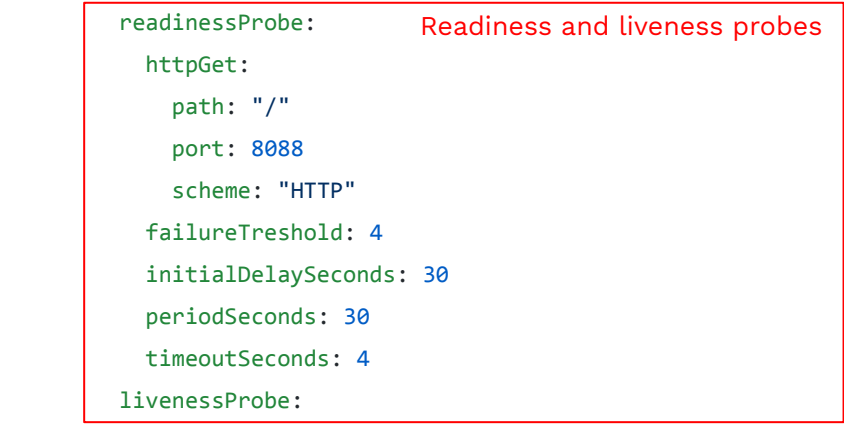

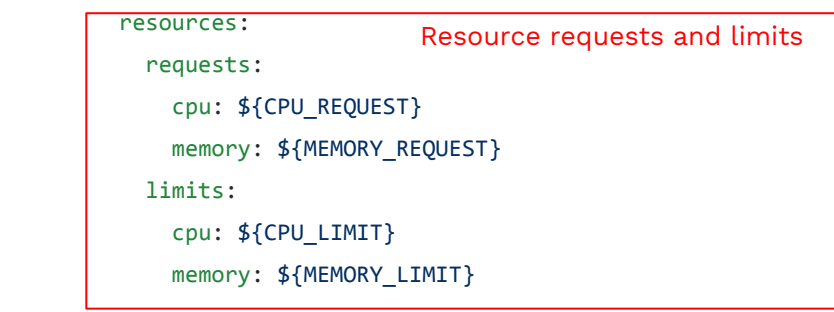

#### OpenRiskNet RISK ASSESSMENT E-INFRASTRUCTURE

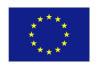

...

## Lazar template - Service and Route

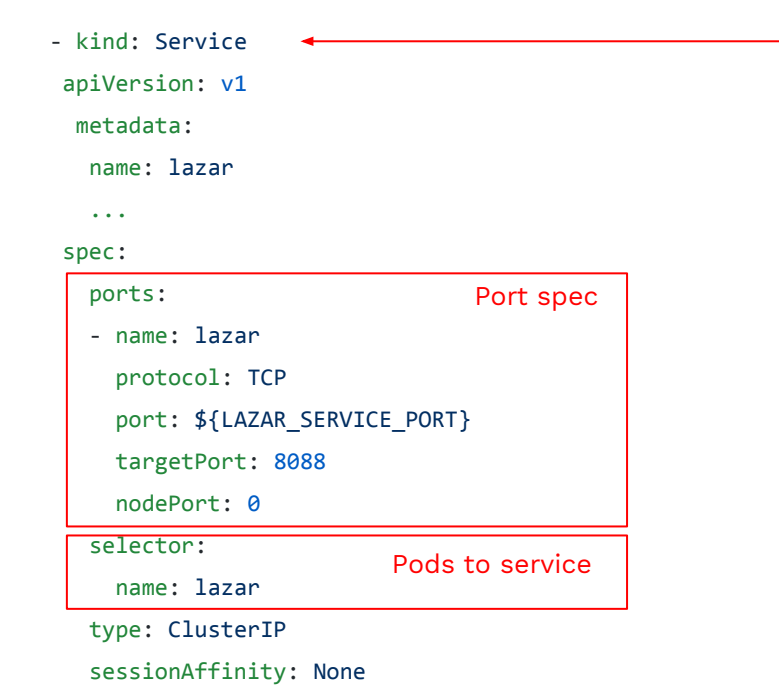

- kind: Route apiVersion: v1 metadata: name: \${ROUTE NAME} annotations: kubernetes.io/tls-acme: \${TLS} spec: host: \${ROUTE NAME}.\${ROUTES BASENAME} to: kind: Service name: lazar tls: termination: edge insecureEdgeTerminationPolicy: Redirect Public hostname

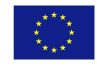

## Lazar Template - Template Service Broker

metadata:

name: lazar

annotations:

These annotations are used by the Template Service Broker to allow the template to be deployed easily through the web console demo coming later

openshift.io/display-name: lazar toxicity prediction service

 openshift.io/provider-display-name: Johannes Gutenberg University Mainz - JGU, in silico toxicology gmbh - IST openshift.io/documentation-url: https://github.com/OpenRiskNet/home.git

openshift.io/support-url: https://github.com/OpenRiskNet/home/issues

description: lazar (lazy structure–activity relationships) is a modular framework for predictive toxicology.

Similar to the read across procedure in toxicological risk assessment, lazar creates local

QSAR (quantitative structure–activity relationship) models for each compound to be predicted.

iconClass: ''

tags: lazar,prediction,rest

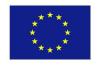

# Other ORN app templates

<https://github.com/OpenRiskNet/home/tree/master/openshift/deployments>

Contains templates for most of the ORN partner applications plus some additional 3rd party applications such as JupyterHub.

Simple examples: [bridgedb](https://github.com/OpenRiskNet/home/tree/master/openshift/deployments/bridgedb), [jguweka](https://github.com/OpenRiskNet/home/tree/master/openshift/deployments/jguweka)

More complex examples: [jupyterhub](https://github.com/OpenRiskNet/home/tree/master/openshift/deployments/jupyter), [squonk,](https://github.com/OpenRiskNet/home/tree/master/openshift/deployments/squonk) [jaqpot](https://github.com/KinkyDesign/KubeAndOpenshiftTemplates/tree/master/Openshift)

We'll now look at Squonk as a more complex example.

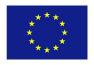

# Squonk architecture overview

some of the squonk components

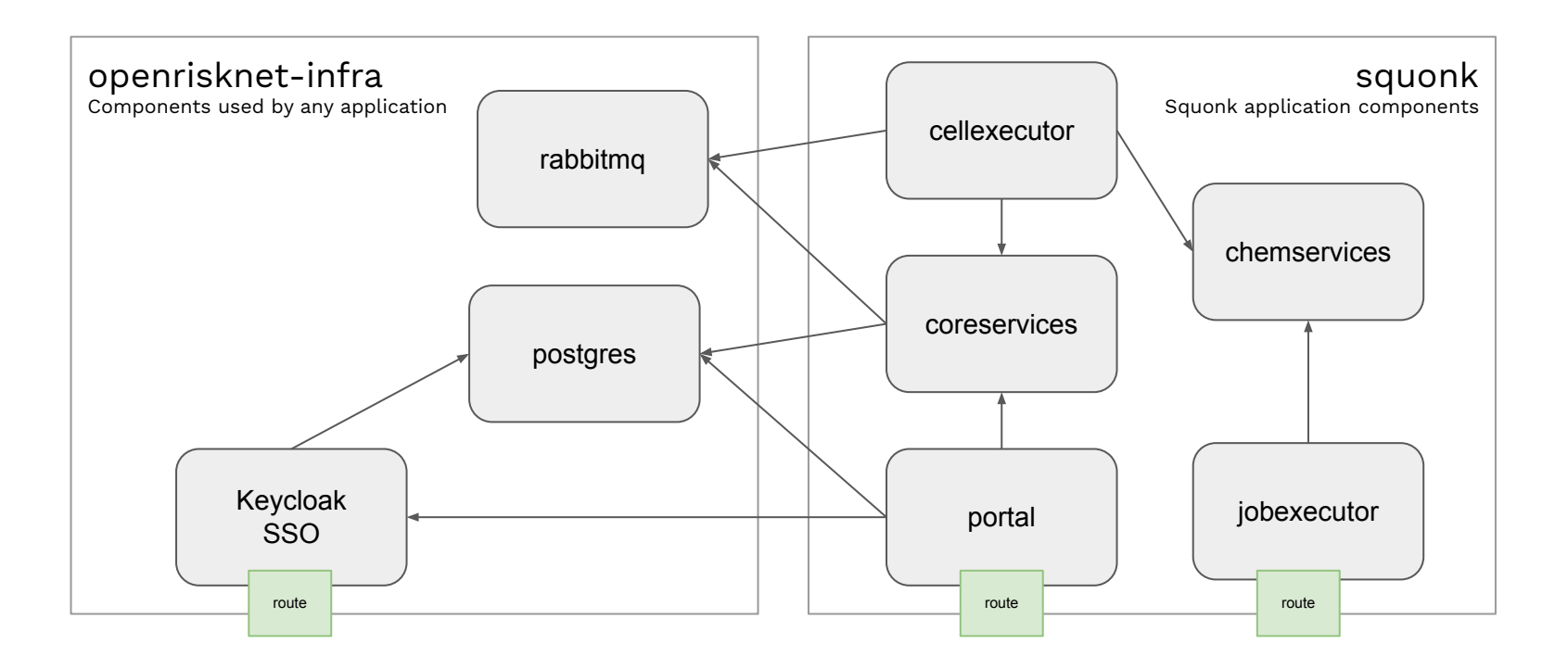

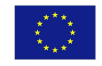

### www.openrisknet.org

# Squonk deployment

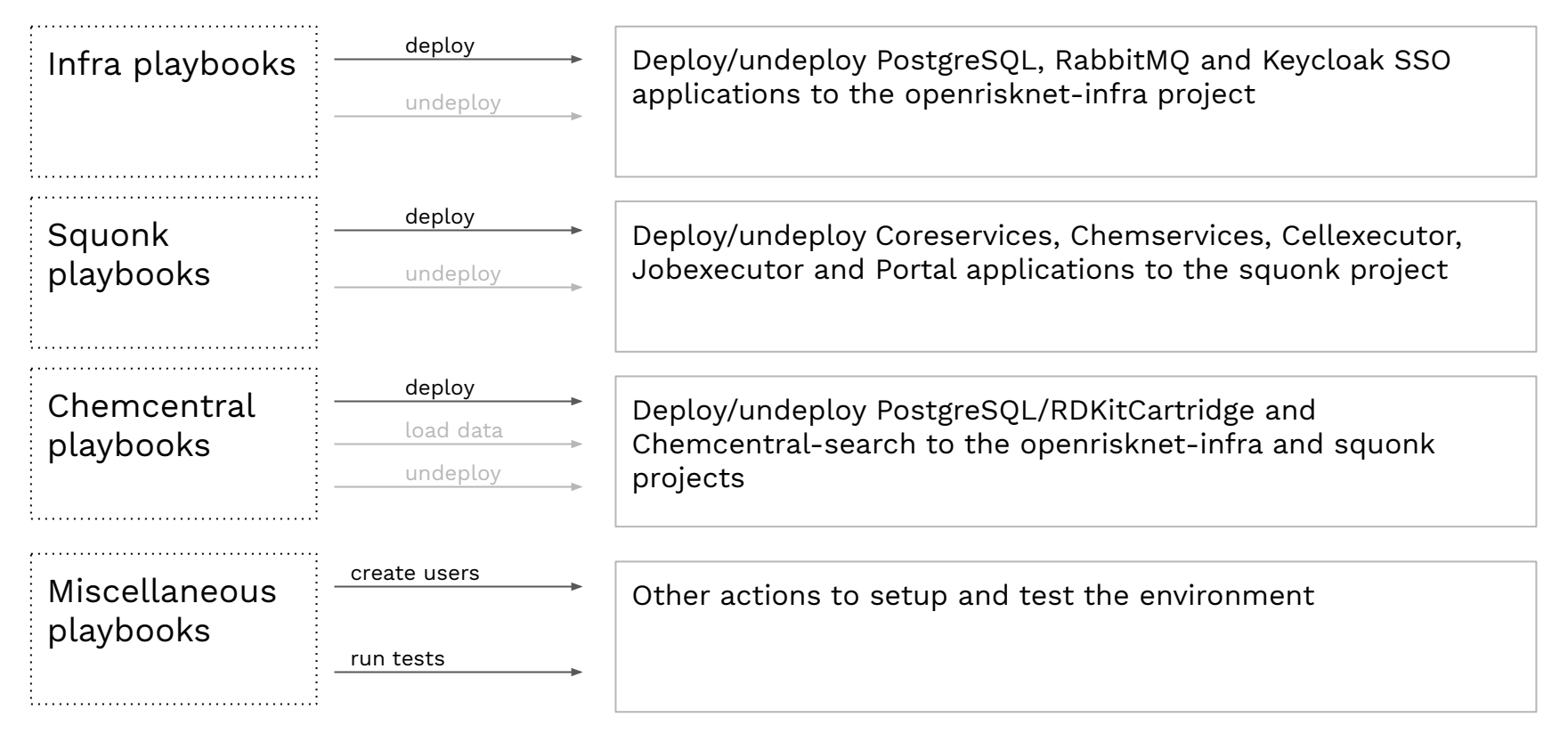

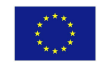

## Best practices

- Consider security aspects of your containers
- Try to create small containers
- Consider how much resource (CPU, memory) your containers need
- Use SSO for authentication

Guidelines are provided here:

<https://github.com/OpenRiskNet/home/wiki/Deployment-Guidelines>

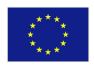

### For full details of the ORN partner and 3rd party applications that can be deployed to an ORN VE look here:<https://home.prod.openrisknet.org/>

### OpenRiskNet and Thrid-Party Workflow Managers and Scripting Tools

#### → Squonk Computational Notebook

→ Jupyter Notebooks

Please note that the jupyter container is very large and needs some time to be deploved on a specific node of the reference instance. Please press the "refresh" button of your browser until the interface is appearing. Example workflows can be accessed here

### Graphical User Interface Access to OpenRiskNet Applications

→ Lazar Toxicity Predictions

#### OpenRiskNet Data Sources

- → Nanomaterial database
- > Data Explorer serving ToxCast, ToxRefDB and TG-Gates data

#### Example Workflows based on OpenRiskNet Tools

> Jupyter Notebook: Access TG-Gates data for seleted compounds, select differentially expressed genes and identifier relevant pathways

→ Jupyter Notebook: Cleaning LTKB data prior to generating predictive models

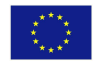

### www.openrisknet.org

# Conclusion

- OpenShift/Kubernetes is a powerful application platform
- A wide range of options for deploying applications
- Support for simple and complex application topologies
- Can also include building applications from source
- Significant learning curve is involved
- But provides excellent approach for robust and automated deployment of applications

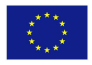

# Acknowledgements

### **OpenRiskNet** (Grant Agreement 731075) is a project funded by the European Commission within Horizon 2020 Programme

### **Project partners**:

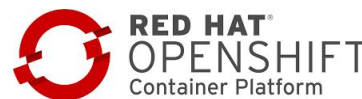

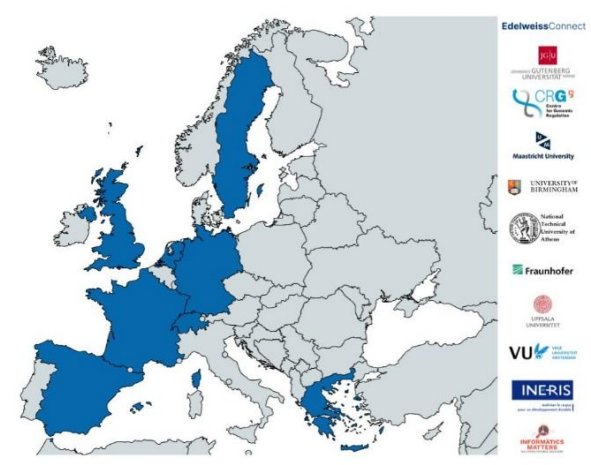

- P1 Edelweiss Connect GmbH, Switzerland (EwC)
- P2 Johannes Gutenberg-Universität Mainz, Germany (JGU)
- P3 Fundacio Centre De Regulacio Genomica, Spain (CRG)
- P4 Universiteit Maastricht, Netherlands (UM)
- P5 The University Of Birmingham, United Kingdom (UoB)
- P6 National Technical University Of Athens, Greece (NTUA)
- P7 Fraunhofer Gesellschaft Zur Foerderung Der Angewandten Forschung E.V., Germany (Fraunhofer)
- P8 Uppsala Universitet, Sweden (UU)
- P9 Medizinische Universität Innsbruck, Austria (MUI)
- P10 Informatics Matters Limited, United Kingdom (IM)
- P11 Institut National De L'environnement Et Des Risques INERIS, France (INERIS)
- P12 Vrije Universiteit Amsterdam, Netherlands (VU)

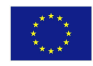

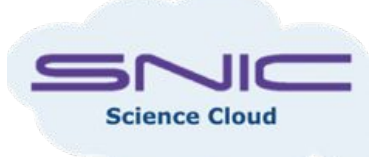